## D-Link

## D-Fend AC2600 Wi-Fi Router Simple Setup Guide

Package Contents:

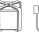

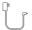

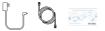

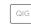

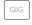

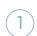

## D-Link Wi-Fi App Setup

Download the D-Link Wi-Fi app from the App Store or Google Play.

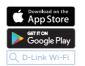

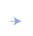

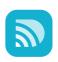

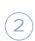

Open the app and tap Install New Device. Next, either scan the QR code in the Quick Install Card, or select DIR-2680 from the list and follow the on-screen instructions to complete the setup.

Note: Advanced security features require a D-Link account and the D-Fend mobile app by McAfee. The D-Link Wi-Fi app will guide you through creating an account and downloading the app.

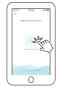

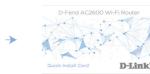

## Technical Support

Having trouble installing your new product? D-Link's website contains the latest user documentation and software updates for D-Link products. You can also contact D-Link Technical Support through our website, or phone number below.

United States Internet: http://support.dlink.com Phone: 877-453-5465

Canada

Internet: http://support.dlink.ca

Phone: 1-800-361-5265